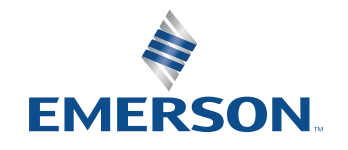

어플리케이션 노트

NI is now part of Emerson.

# Zigbee 및 Thread의 PHY 계층 테스트를 위한 NI 솔루션

# 

# 0000000

# 목차

- **03** [서문](#page-2-0)
- **04** [PHY 계층](#page-3-0)
- **04** [계측 설정](#page-3-0)
- **05** [측정](#page-4-0)
- **05** [RFmx 의 설정](#page-4-0) [RFmxDDemod로 EVM 측정하기](#page-4-0) [LabVIEW API](#page-5-0) [.NET API](#page-5-0) [RFmxSpecAn SEM으로 파워 스펙트럼 밀도 마스크 측정하기](#page-6-0) [RFmx Waveform Creator: 생성](#page-8-0)
- **10** [권장 NI 번들](#page-9-0) [하드웨어](#page-9-0)

[소프트웨어](#page-9-0)

**11** [관련 링크](#page-10-0)

<span id="page-2-0"></span>이 문서의 목표는 NI RFmx 소프트웨어의 다양한 특성을 활용하여 Zigbee™및 Thread™ 스펙에 필요한 물리적 계층(PHY) 측정을 수행하는 방법을 설명하는 것입니다.

이 문서에서는 사용자가 NI RFmx를 포함한 NI 하드웨어 및 소프트웨어에 대한 실무 지식이 있고 [IEEE](https://standards.ieee.org/ieee/802.15.4/7029/) [802.15.4-2020](https://standards.ieee.org/ieee/802.15.4/7029/)에 액세스할 수 있다고 가정합니다. 이 문서는 유효한 자격 증명을 거쳐 IEEE 웹사이트에서 볼 수 있습니다.

## 서문

Zigbee는 IEEE 802.15.4 스펙을 기반으로 하는 무선 통신 기술입니다. 전력 소비가 낮은 보급형이기 때문에 IoT 및 스마트 홈 어플리케이션에 적합합니다. [Connectivity Standards Alliance](https://csa-iot.org/)(구 Zigbee Alliance)는 Zigbee 표준의 개발 및 인증을 담당하며 최신 정보를 확인할 수 있는 곳입니다.

마찬가지로, Thread는 IEEE 802.15.4를 기반으로 하는 또 다른 저전력 근거리 무선 통신 기술입니다. 이는 [Thread Group이](https://www.threadgroup.org/) 감독합니다. 네트워크와 어플리케이션 계층에서 Thread와 Zigbee 간에는 상당한 차이가 있지만, PHY 계층의 유사성으로 인해 어느 정도 상호 운용성이 가능하며, 이는 Connectivity Standards Alliance와 Thread Group 간의 공식 협업에서 입증된 바 있습니다.

이 문서에서는 특히 OSI 모델(그림 1 참조)의 PHY 요구사항과 이러한 요구사항을 준수하는 데 필요한 테스트에 대해 구체적으로 설명합니다.

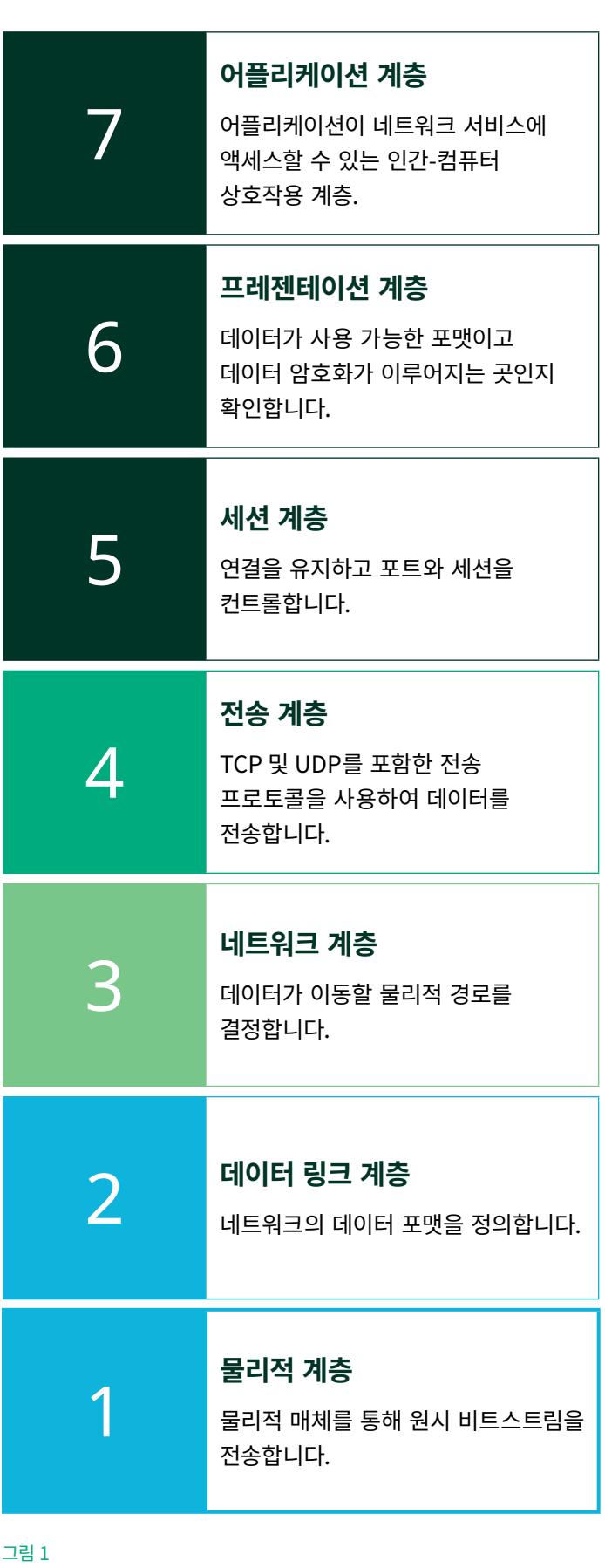

PHY가 하이라이트된 OSI 모델 요약.

## <span id="page-3-0"></span>PHY 계층

Zigbee든 Thread든 관계없이 PHY는 각각 고유한 변조 방식을 통해 서브-GHz 및 2.4GHz 대역을 모두 지원합니다. 자세한 내용은 테이블 1에 요약되어 있습니다.

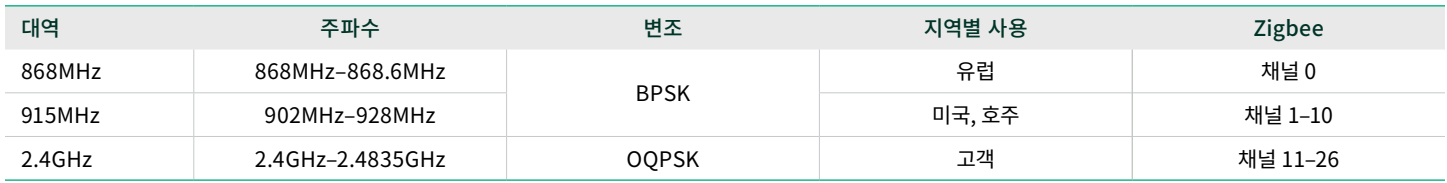

테이블 1

Zigbee 및 Thread 주파수 대역에 대한 세부 정보

## 계측 설정

이 문서에서 소개하는 솔루션은 NI의 PXI 기반 벡터 신호 트랜시버인 [PXIe-5842](https://www.ni.com/en-us/shop/model/pxie-5842.html)를 사용합니다. PXIe-5842는 웨이브폼 생성기(변조된 표준 지정 웨이브폼 재생)와 신호 분석기(측정 수신 및 수행)의 역할을 모두 수행합니다. PA, LNA 또는 FEM과 같은 일반적인 DUT의 경우, PXIe-5842는 다음과 같이 설명된 측정을 수행하는 데 필요한 유일한 RF 계측기입니다. DUT 컨트롤, 전원 등을 위해 다른 모듈이 필요할 수 있습니다.

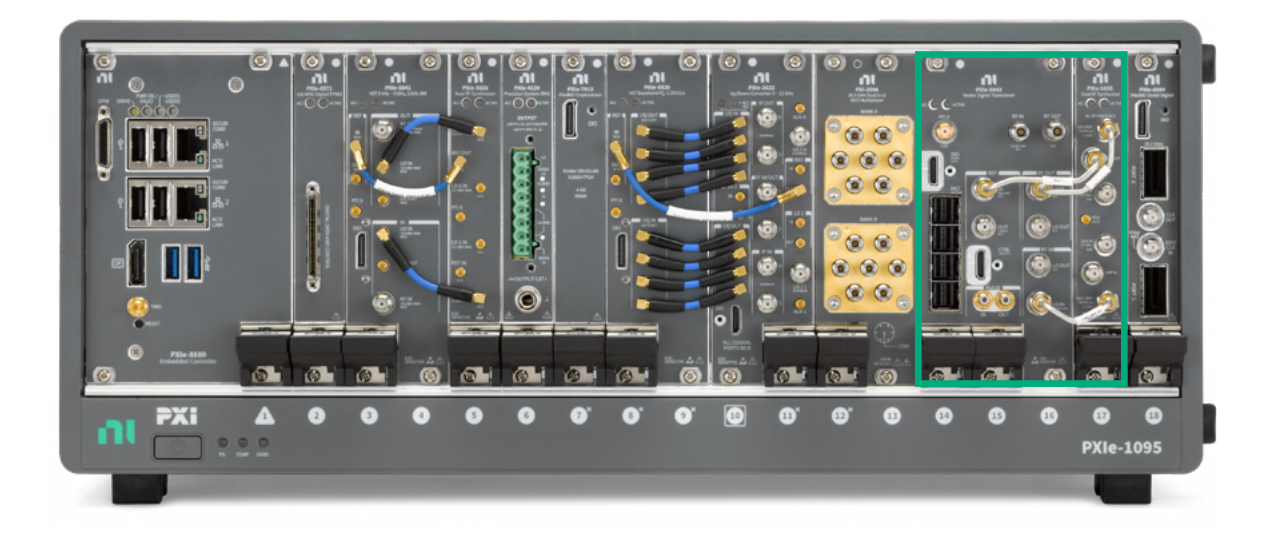

#### 그림 2

녹색 상자 안의 PXIe-5842를 포함하는 NI의 PXI 시스템 예.

# <span id="page-4-0"></span>측정

Zigbee 및 Thread 신호에 대한 테스트 요구사항은 IEEE 802.15.4-2020에 명시되어 있습니다. 자세한 정보와 정확한 요구사항은 해당 스펙을 참조하십시오. 섹션 12.3에서는 OQPSK PHY RF 요구사항을 설명하고, 섹션 13.3에서는 BPSK PHY RF 요구사항을 자세히 설명합니다.

일부 전송 테스트 요구사항은 테이블 2에 해당 RFmx 특성 및 측정에 사용되는 측정값과 함께 설명되어 있습니다.

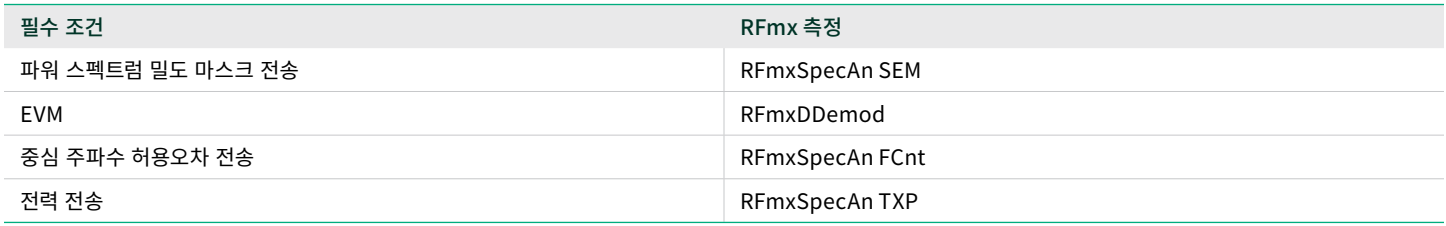

테이블 2

IEEE 802.15.4 PHY 요구사항 및 권장 NI RFmx 측정 선택

## RFmx 의 설정

RFmx는 RF 신호 분석기를 위한 NI의 측정 기반 드라이버입니다. RFmx에는 다양한 특성이 있으며, 각 특성에 따라 다양한 측정을 수행할 수 있습니다. 모든 RFmx 특성에는 LabVIEW, .NET(C# 또는 VB) 및 C의 전체 API가 있습니다. 모든 특성과 API는 모든 NI RF 신호 분석기 하드웨어를 지원합니다.

이 섹션에서는 특정 Zigbee 및 Thread 측정에 필요한 다양한 RFmx 측정의 권장 설정에 대해 설명합니다. 이 목록은 이러한 측정을 수행하는 데 필요한 모든 기능의 전체 목록이 아니라 Zigbee 및 Thread 신호에 특별히 필요한 설정에 관한 것입니다.

## RFmxDDemod로 EVM 측정하기

LabVIEW의 RFmxDemod DDemod (Advanced).vi 또는 C# .NET의 RFmxDemodDDemodAdvanced 솔루션은 그림 3과 같이 이 측정을 설정하기 위해 테이블 3의 모든 속성에 액세스할 수 있는 탁월한 시작점을 제공합니다.

#### <span id="page-5-0"></span>Zigbee 및 Thread의 PHY 계층 테스트를 위한 NI 솔루션

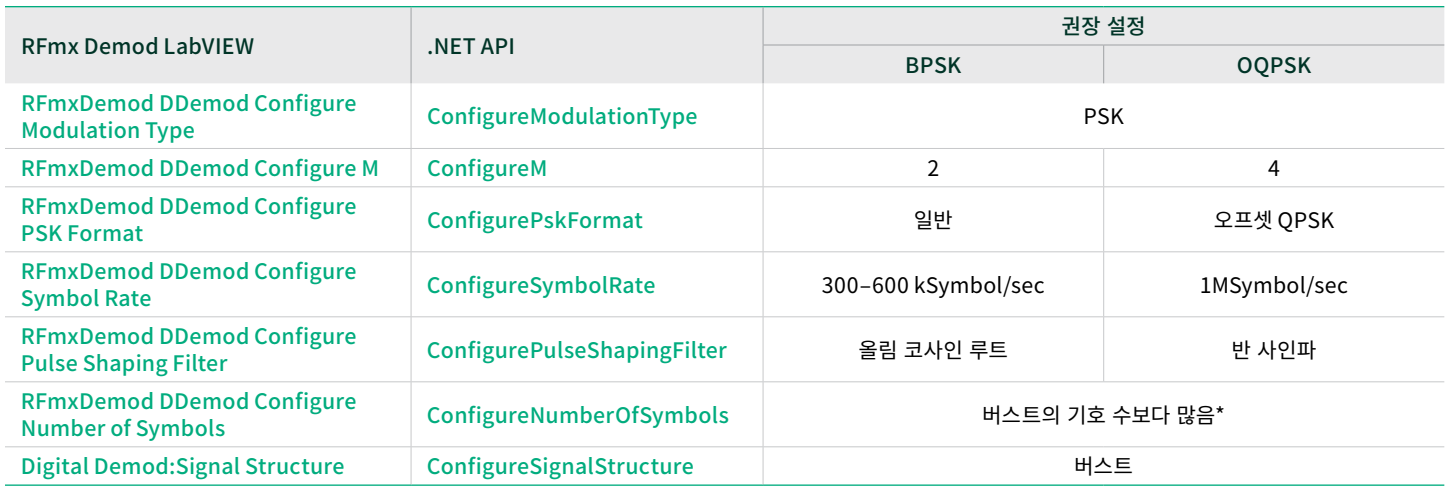

#### 테이블 3

Zigbee 및 Thread 신호용 RFmx Digital Modulation을 사용하여 EVM을 측정할 때 권장되는 설정

\* 버스트 신호 구조를 활용하여 다음과 같이 주어진 동작 설정에서 신호 버스트의 하강 경계를 자동 감지합니다.

1. 버스트의 시작을 포착하도록 트리거를 설정합니다. 예를 들어, 적절한 레벨의 IQ 전원 경계 트리거를 사용합니다.

2. 기호 수가 버스트의 모든 기호를 캡처할 수 있을 만큼 충분히 많은지 확인합니다. 드라이버가 자동으로 버스트의 하강 경계를 찾습니다. 기호 수가 버스트의 기호 수보다 많으면 버스트만 수집됩니다. 기호 수가 버스트의 기호 수보다 적으면 버스트는 수집에 의해 짧아집니다.

자세한 정보는 [버스트 신호 구조 도움말 페이지](https://www.ni.com/docs/en-US/bundle/rfmx-demod/page/burst-detection.html)를 참조하십시오.

복조 결과를 가져올 때, OQPSK 웨이브폼을 복조할 때 EVM 결과의 오프셋 버전을 사용해야 합니다.

#### LabVIEW API

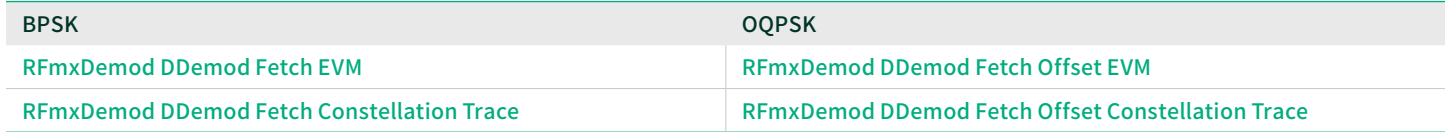

#### 테이블 4

변조 방식에 따라 달라지는 LabVIEW API의 필수 RFmxDDemod 페치 VI.

### .NET API

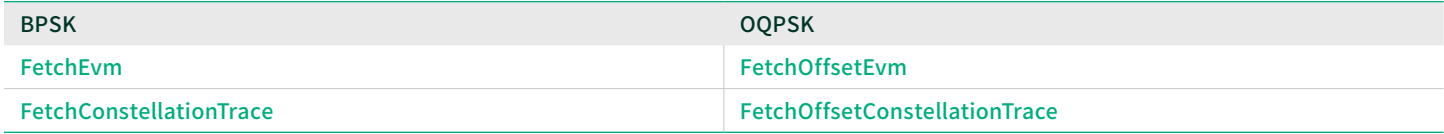

#### 테이블 5

변조 방식에 따라 달라지는 .NET APT의 필수 RFmxDDemod 페치 메소드.

#### <span id="page-6-0"></span>Zigbee 및 Thread의 PHY 계층 테스트를 위한 NI 솔루션

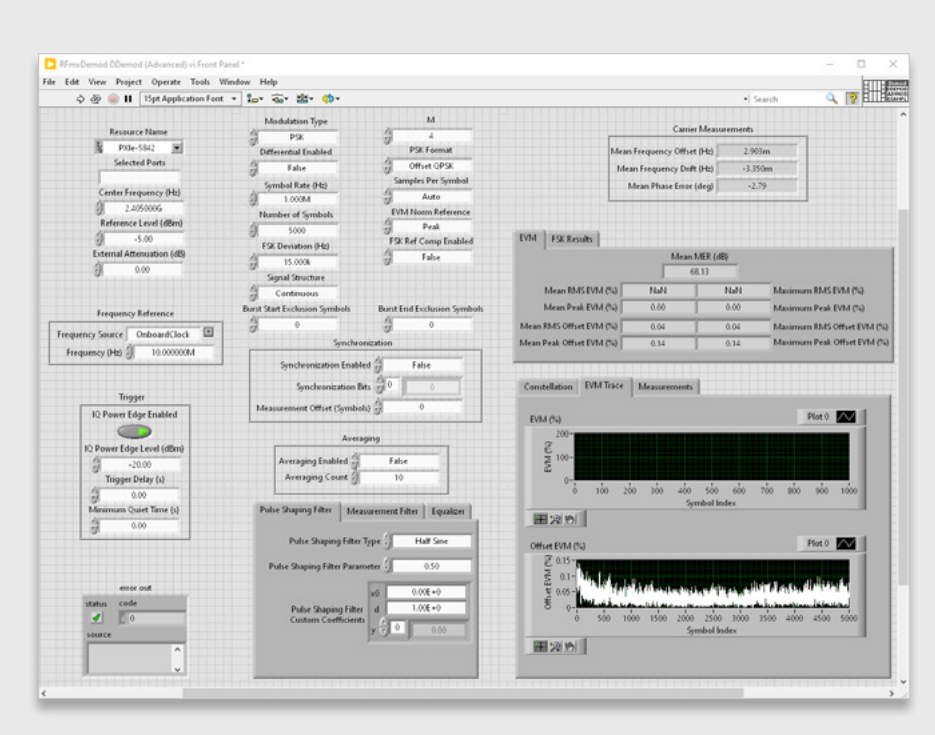

#### 그림 3

RFmxDemod DDemod (Advanced).vi를 실행한 후 사용된 설정과 반환된 결과를 보여주는 스크린샷.

그림 3은 루프백의 PXIe-5842에서 실행한 후 LabVIEW의 OQPSK 웨이브폼에 대해 설정된 RFmxDemod DDemod (Advanced).vi 예제를 보여줍니다. 생성된 웨이브폼은 RFmx Waveform Creator의 *zigbee\_o-qpsk\_1000kcps\_halfsine.rfws* 예제입니다.

## RFmxSpecAn SEM으로 파워 스펙트럼 밀도 마스크 측정하기

LabVIEW의 RFmxSpecAn SEM (Advanced).vi 또는 C# .NET의 RFmxSpecAnAcp 솔루션과 같은 RFmx 배송 예제는 그림 4처럼 이 측정을 설정하기 위해 위의 모든 속성에 액세스할 수 있는 탁월한 시작점을 제공합니다.

\*이 섹션의 권장 설정은 2.4GHz, OQPSK 웨이브폼에 대해 제공됩니다.

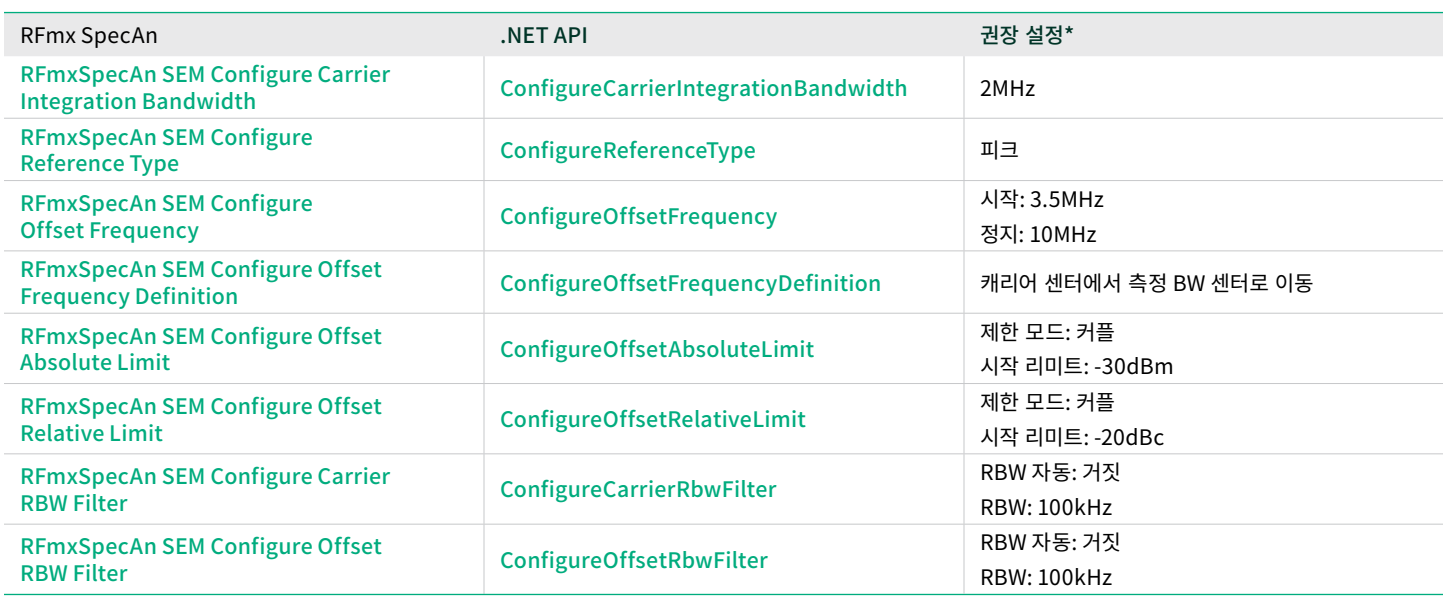

#### 테이블 6

O-QPSK Zigbee 또는 Thread 신호용 RFmx SpecAn SEM으로 파워 스펙트럼 밀도 마스크를 측정할 때 권장되는 설정

또한 시작 트리거를 사용하여 신호 버스트를 캡처하는 것이 좋습니다. 적절한 레벨의 IQ 전원 경계 트리거가 그 예입니다.

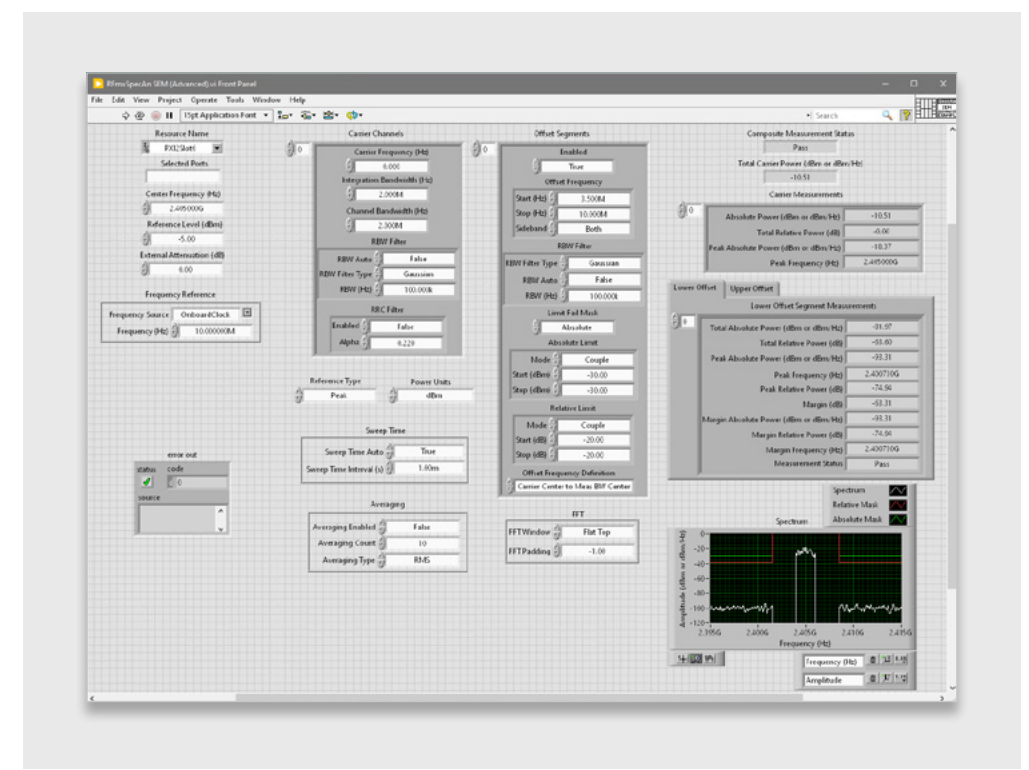

#### 그림 4

RFmxSpecAn SEM (Advanced).vi를 실행한 후 사용된 설정과 반환된 결과를 보여주는 스크린샷.

<span id="page-8-0"></span>그림 4는 루프백의 PXIe-5842에서 실행한 후 LabVIEW의 OQPSK 웨이브폼에 대해 설정된 RFmxSpecAn SEM 예제를 보여줍니다. 생성된 웨이브폼은 RFmx Waveform Creator의 *zigbee\_o-qpsk\_1000kcps\_halfsine.rfws* 예제입니다.

### RFmx Waveform Creator: 생성

NI는 RFmx Waveform Creator에서 두 가지 Zigbee 웨이브폼 예제를 제공합니다. OQPSK에 대한 예제와 BPSK에 대한 예제가 있습니다. 이 파라미터는 이미 표준에 따라 설정되어 있지만, 필요한 경우 이 설정의 모든 파라미터를 사용자의 요구사항에 맞게 수정할 수 있습니다.

이러한 예제에 액세스하려면 그림 5와 같이 변조 > 일반 > PSK로 이동합니다. 팝업 창이 나타나면 설정 예제 옵션을 선택하고 드롭다운에서 다음 예제를 찾습니다.

*zigbee\_bpsk\_300kcps\_gaussian-0.4.rfws*

#### *zigbee\_o-qpsk\_1000kcps\_halfsine.rfws*

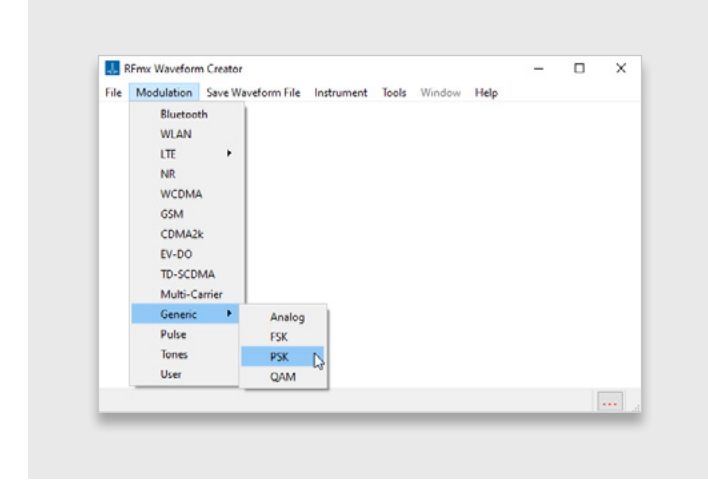

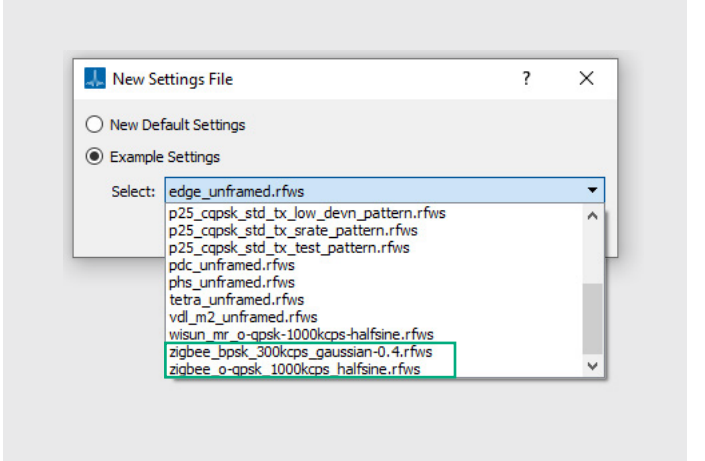

#### 그림 5

PSK 웨이브폼 탐색 기능이 있는 RFmx Waveform Creator 사용자 인터페이스가 표시됨

그림 6

RFmx Waveform Creator에서 두 개의 Zigbee 예제 웨이브폼을 보여주는 새로운 설정 파일 팝업창

이러한 웨이브폼은 RFmx Waveform Creator에서 직접 생성하거나 .tdms 웨이브폼 파일로 저장하여 InstrumentStudio™ 소프트웨어와 같은 다른 어플리케이션을 통해 재생할 수 있습니다.

## <span id="page-9-0"></span>권장 NI 번들

## 하드웨어

866573-01B Wi-Fi 및 Bluetooth® , 30MHz ~ 8GHz, 1GHz BW, 9슬롯 섀시, 컨트롤러

이 솔루션은 이 번들에 포함된 [PXIe-5842](https://www.ni.com/en-us/shop/model/pxie-5842.html)를 사용합니다. 추가 옵션이 제공됩니다. 자세한 정보를 얻거나 주문하려면 NI 담당자에게 문의하십시오.

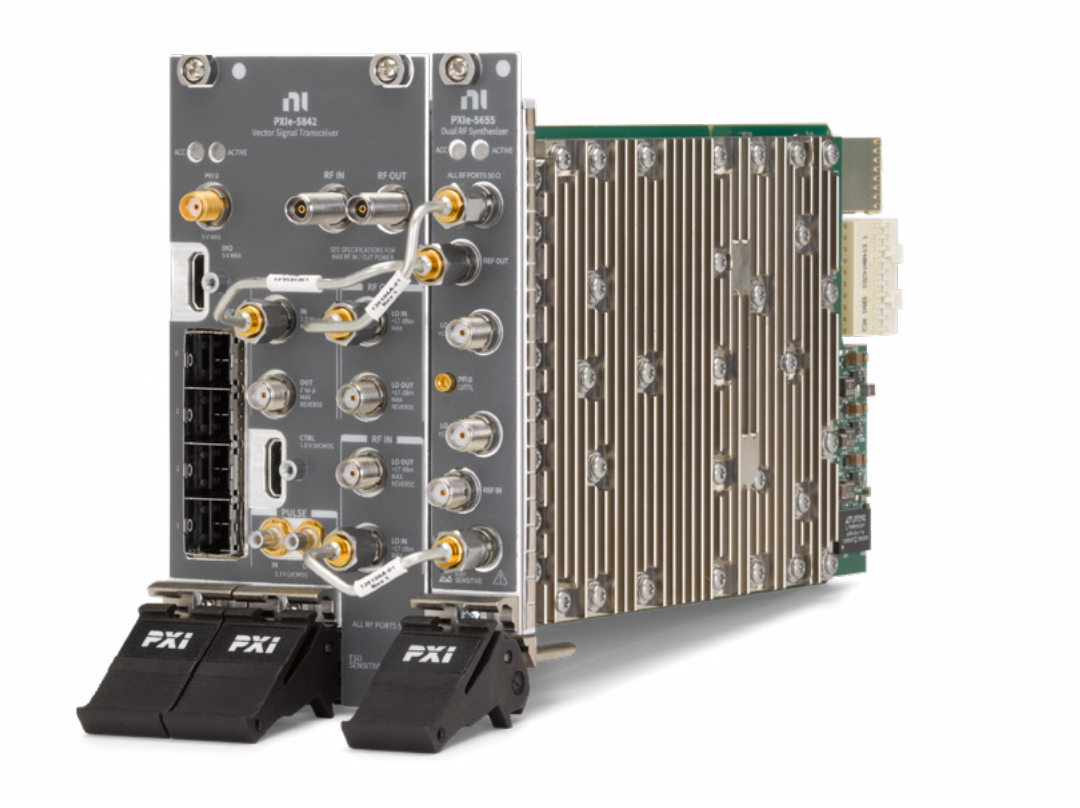

#### 그림 7

이 번들에 포함된 PXIe-5842 벡터 신호 트랜시버.

#### 소프트웨어

앞서 언급한 측정에 필요한 소프트웨어는 모두 [RFmx](https://www.ni.com/en/shop/wireless-design-test/application-software-for-wireless-design-test-category/what-is-rfmx.html)의 구성요소입니다.

앞서 언급한 EVM 측정에는 [RFmx Digital Modulation](https://www.ni.com/en-us/shop/product/rfmx-digital-modulation.html) 라이센스가 필요합니다. 앞서 언급한 스펙트럼 측정에는 [RFmx SpecAn](https://www.ni.com/en/support/downloads/software-products/download.rfmx-specan.html#521550)이 필요하지만, 이 소프트웨어는 라이센스를 구매할 필요가 없습니다.

<span id="page-10-0"></span>Zigbee 및 Thread의 PHY 계층 테스트를 위한 NI 솔루션

## 관련 링크

[RFmx Demod 사용자 매뉴얼](https://www.ni.com/docs/en-US/bundle/rfmx-demod/page/user-manual-welcome.html)(LabVIEW API 문서)

[RFmx Demod .NET 도움말 문서](https://www.ni.com/docs/en-US/bundle/rfmx-demod-dotnet/page/rfmxdemoddotnet/html/aa811501-717d-b43b-7765-6c12453cd72f.htm)

[RFmx SpecAn 사용자 매뉴얼](https://www.ni.com/docs/en-US/bundle/rfmx-specan/page/user-manual-welcome.html)(LabVIEW API 문서)

[RFmx SpecAn .NET](https://www.ni.com/docs/en-US/bundle/rfmx-specan-dotnet/page/rfmxspecandotnet/html/af4d93fd-35ff-7f81-1f64-2815c8673d38.htm)

Emerson, Emerson Automation Solutions 또는 그 계열사는 제품의 선택, 사용 또는 유지보수에 대해 책임을 지지 않습니다. 제품의 적절한 선택, 사용 및 유지보수에 대한 책임은 전적으로 구매자와 최종 사용자에게 있습니다.

NI, National Instruments, ni.com, LabVIEW 및 InstrumentStudio는 Emerson Electric Co.의 테스트 및 측정 사업부에 소속된 회사가 소유한 상표입니다. Emerson 및 Emerson 로고는 Emerson Electric Co.의 상표이자 서비스표입니다. Zigbee는 Connectivity Standards Alliance™에서 개발했습니다. 이 브랜드, 관련 로고 및 마크는 Alliance의 상표이며, 판권을 소유합니다. Thread Group, Thread, Built on Thread, Thread Certified Component 워드마크 및 로고는 미국 및/또는 기타 관할 지역에서 Thread Group의 등록 및/또는 미등록 상표 및 서비스 마크입니다. Bluetooth® 워드마크는 Bluetooth SIG, Inc가 소유하고 있는 등록 상표입니다. 다른 모든 상표는 해당 소유자의 자산입니다.

이 출판물의 내용은 정보 제공의 목적으로만 제공되며, 모든 정보는 정확성을 최대로 보장할 수 있도록 쓰였지만 이 정보가 설명된 제품이나 서비스 또는 그 사용, 적용성에 대한 명시적, 묵시적 지불 보증 또는 판매 보증으로 해석되어서는 안 됩니다. 모든 판매에는 당사의 이용 약관이 적용되며, 요청 시 제공됩니다. 당사는 사전 통보 없이 언제든 해당 제품의 설계 또는 사양을 수정하거나 개선할 권리가 있습니다.

Ŭn [Linkedin.com/company/niglobal/](https://www.emerson.com/)

[Twitter.com/NIglobal](https://standards.ieee.org/ieee/802.15.4/7029/)  $\mathbb{X}$ 

 $\sqrt{2}$ [Youtube.com/@NIGlobalYoutube](https://www.ni.com/en-us/shop/model/pxie-5842.html)

lO.J [Instagram.com/niglobal/](https://www.ni.com/docs/en-US/bundle/rfmx-demod/page/burst-detection.html)

[Facebook.com/NationalInstruments](http://Facebook.com/NationalInstruments) (අ)

NI 11500 N Mopac Expwy Austin, TX 78759-3504